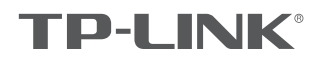

# 快速安装指南

无线面板式AP

## 物品清单:

- 一台无线面板式AP
- $\bullet$   $\quad$
- 一张AP安装记录标贴
- 一张保修卡
- 一本快速安装指南
- 一张有毒有害物质含量声明

## 声明

Copyright © 2018 普联技术有限公司版权所有,保留所有权利

未经普联技术有限公司明确书面许可,任何单位或个人不得擅自仿制、复制、誊抄或转译本手册部分或全部内容,且不得以营利为目的进 行任何方式(电子、影印、录制等)的传播。

**T IP−L\_INIK** 为普联技术有限公司注册商标。本手册提及的所有商标,由各自所有人拥有。本<del>功服</del>里到的产品规格和资讯仅供参考,<br>如有内容更新,恕不另行通知。除非有特殊约定,本手册仅作为使用指导,所作陈述均不构成任何形式的担保。

技术支持热线 400–8863–400 公司网址 www.tp-link.com.cn<br>7103502502 REV1.0.5

# 产品介绍

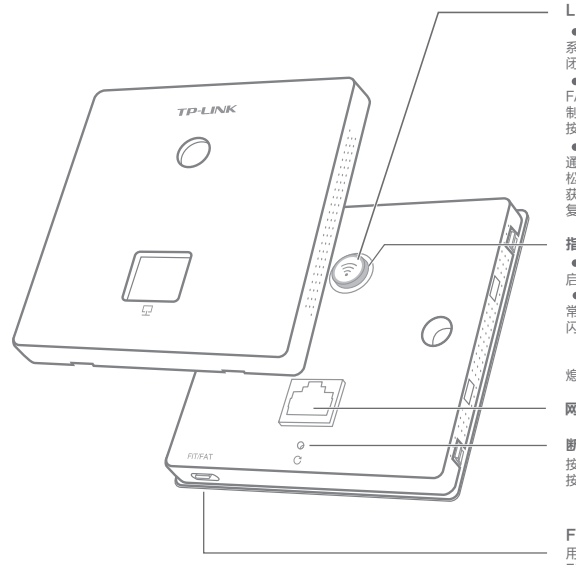

### LED/WiFi/Reset复用开关

● LED<br>系统正常工作时,按下该开关,LED灯开启。<br>闭;再次按下,LED灯开启。<br>FAT模式下,若用户启用该开关的WiFi控<br>FAT模式下启示开关,WiFi关闭;再次<br>按下,WiFi开启。<br>整片,FIT模式下AP将自动重启并从AC<br>AP技术下针按比开关,待指示灯闪烁后<br>投出厂设置并重启。

● 系统初始化<br>启动过程中常亮,启动完成后闪烁4次。<br>第元:反统正常工作;<br>常亮:系统正常工作;<br>闪烁:FIT模式下AP未关联AC时,每2秒<br>闪烁:FX以;AP软件升级中每秒闪烁

1次; 熄灭:系统异常或断电或该开关被关闭。

网线接口

### 断电重启按钮

按下断电,松开通电。<br>按下后松开按钮,AP完成断电重启。

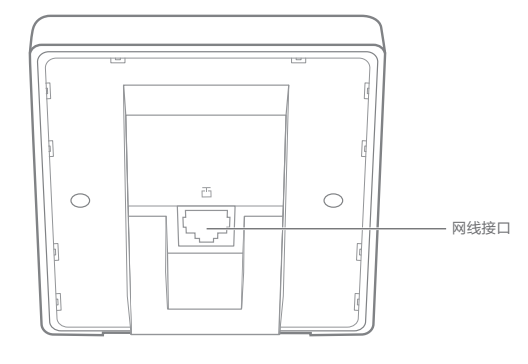

背面示意图

## 安装步骤

**\_1** 取下墙上的86型网络接线面板(若无盒盖,可忽略 ); 2 请将墙壁中的网线接上水晶头,并将其插入背面板相应接口;

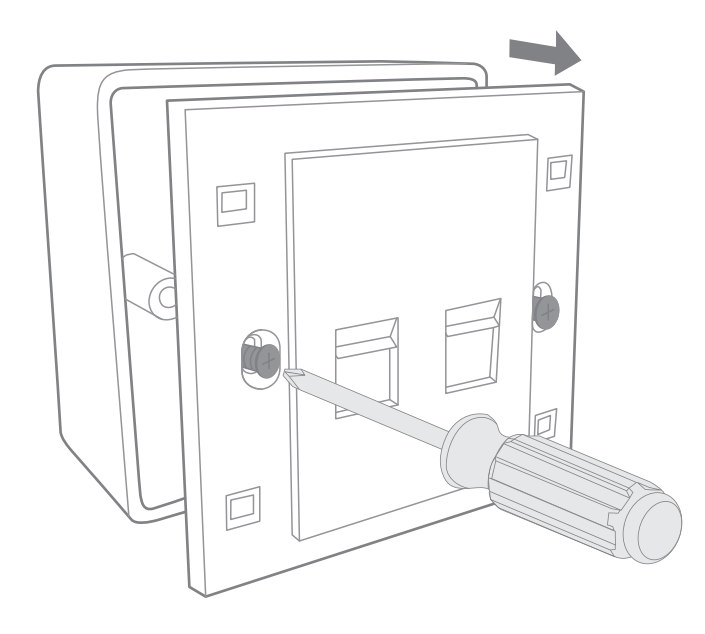

正面示意图

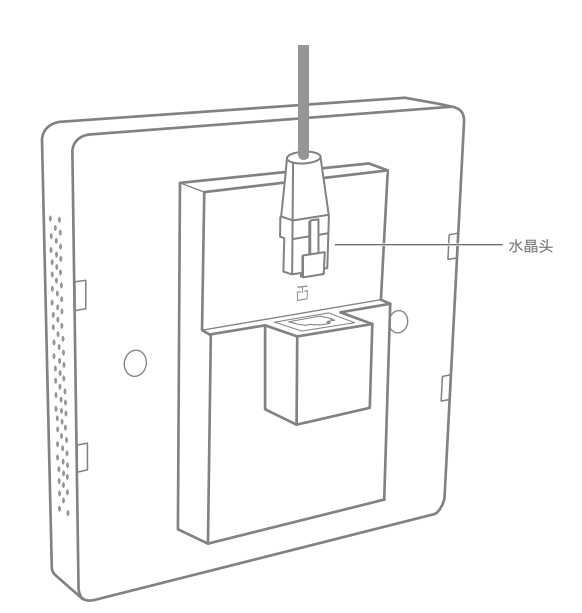

指示灯描述

## FIT/FAT模式开关

用于切换AP工作模式。<br>FIT模式下,需通过TP-LINK无线控<br>制器(AC)管理AP;FAT模式下,可<br>登录Web界面单独管理AP。<br>注:切换模式后,AP将自动重启。

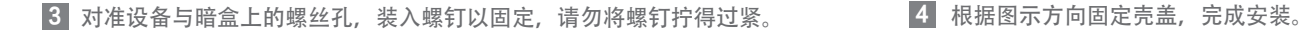

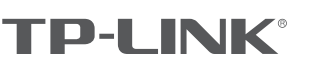

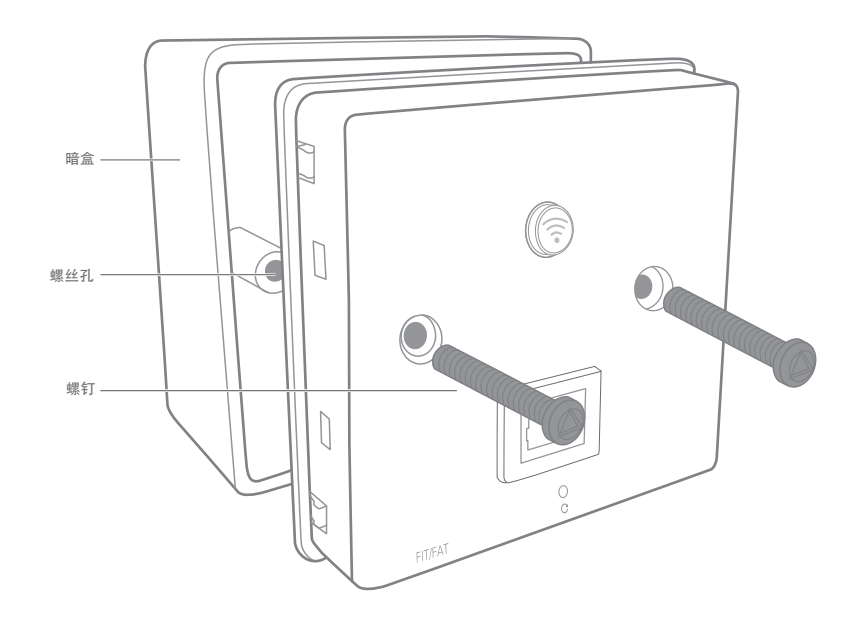

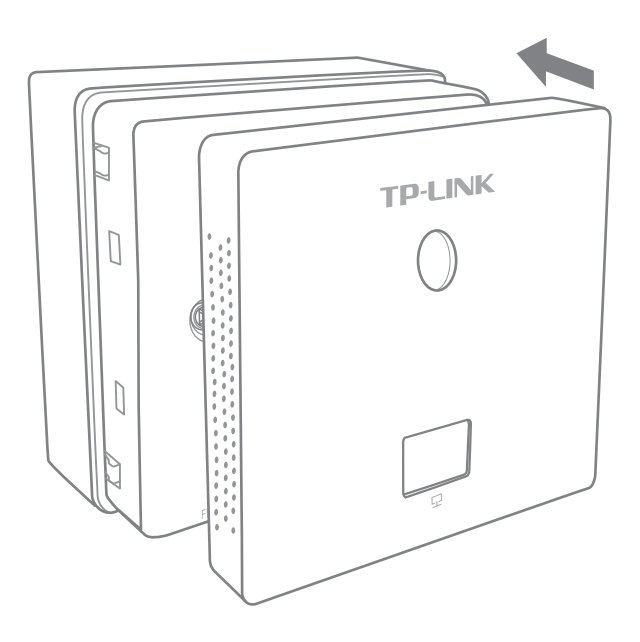

# FAT模式应用

1 把AP模式开关拨到FAT模式; 2

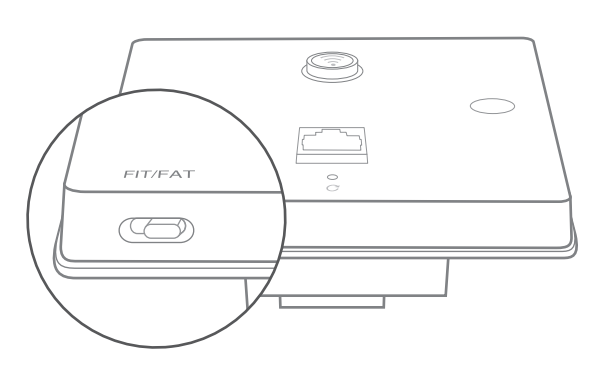

2 登录AP管理界面(首次登录需自定义用户名和密码)。

![](_page_1_Picture_208.jpeg)

\*如需了解FAT AP模式功能配置详细说明,请参考产品用户手册。下载网址: http://service.tp-link.com.cn。

# FIT模式应用

![](_page_1_Picture_13.jpeg)

1 把AP模式开关拨到FIT模式; 2 登录AC管理界面,如需了解AC设备的登录和使用方法,请参考相 应AC产品说明书。

![](_page_1_Picture_209.jpeg)